## MVI/ICT **Excel**

### Theorie • Cellen en formules

### **Formules in Excel**

Formules is een veel voorkomende term in Excel. Het komt erop neer dat we formules in Excel gebruiken wanneer we iets willen berekenen.

Een formule voert een berekening uit in je werkblad. Een formule in Excel begint altijd met een "is gelijk" teken (=).

Als je 2 + 4 bij elkaar wilt optellen, zou je normaal gewoon 2+4 schrijven. In Excel werkt dit anders, namelijk: =2+4

Zodra je in een cel = typt, weet Excel dat er een formule volgt.

#### **Gebruik maken van celverwijzingen in formules**

Hoewel =2+4 werkt, heeft deze manier toch een nadeel: als je op een gegeven moment de gegevens wilt veranderen, moet je de formule aanpassen. Het is beter om de gegevens te veranderen, zonder de formule te hoeven aanpassen.

Nu is het bij een formule als =2+4 nog geen probleem om de formule aan te passen, maar als je later met ingewikkeldere formules gaat werken, blijf je het liefst van de formule af.

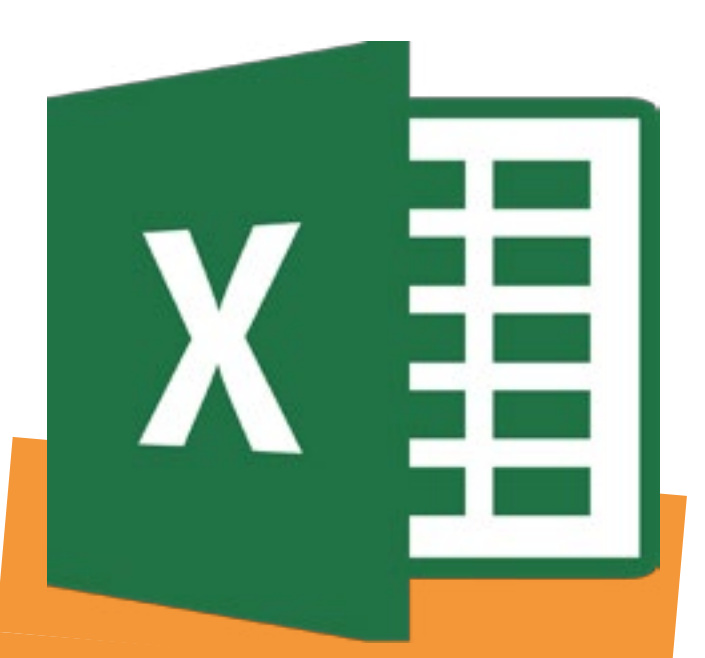

**Excel is een van de programma's uit het Office-kantoorpakket van Micro soft. Het is bedoeld als rekenpro gramma. Daarmee wordt bedoeld dat u er berekeningen mee kunt uitvoeren voor allerlei verschillende doelen**

- www.gratis-cursus.be/excel/oefeningen/
- maken.wikiwijs.nl/47206/Excel

### Eindbeoordeling Links Cijfer

 $\bullet$ **Creativiteit**  $\blacksquare$ **Werkproces** 

- $\bullet$ Techniek
- $\blacksquare$ Eindproduct

 $\blacksquare$ 

O

 $\bullet$ 

 $\blacksquare$ 

 $\blacksquare$ 

 **1 2 3 4 5**

# MVI/ICT **Excel**

Een betere manier is om in formules gebruik te maken van **celverwijzingen**. Een celverwijzing is een combinatie van de kolomletter en rijnummer, dit werkt als volgt:

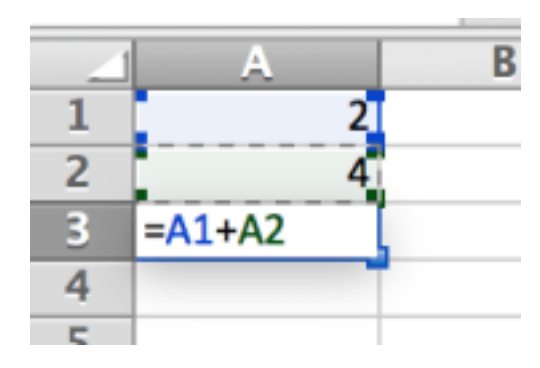

Kortom, je voert in een aantal cellen wat gegevens, en je verwijst in de formule door naar de inhoud van die gegevens. Als je in dit voorbeeld de berekening wilt veran-

deren, kan de formule in cel A3 gelijk blijven, je hoeft enkel de gegevens in cel A1 of A2 te veranderen.

Je hoeft overigens niet zelf cel A1 te typen om door te verwijzen, maar kunt gewoon de cel aan klikken.

### **Optellen, aftrekken, delen en vermenigvuldigen met formules in Excel**

Formules om op te tellen, af te trekken, te delen en te vermenigvuldigen hebben altijd dezelfde structuur, namelijk:

- De formule begint altijd met =
- Daarna volgt de eerste celverwijzing (bijvoorbeeld A1)
- Daarna volgt een rekenkundig symbool
- Daarna volgt de tweede celverwijzing
- Indien de berekening dan klaar is, klik je op enter. Zijn er meerdere cellen die bij de berekening horen? Vul dan opnieuw een rekenkundig symbool in gevolgd door een celverwijzing. Dit proces kan je zolang herhalen als je wilt

De volgende rekenkundige symbolen worden gebruikt in Excel:

- + (optellen)
- (aftrekken)
- \* (vermenigvuldigen)
- / (delen)
- Voorbeelden:
- $=A_1+A_2$
- $=$ B<sub>1</sub>-B<sub>2</sub>
- $=C_1$ <sup>\*</sup>C<sub>2</sub>
- $=D_1/D_2$

# MVI/ICT **Excel**

### **Formules wijzigen**

Stel je wilt de formule =D1/D2 aanpassen. Indien je de gegevens wilt veranderen, kun je zoals eerder uitgelegd gewoon de gegevens in cel D1 of D2 veranderen.

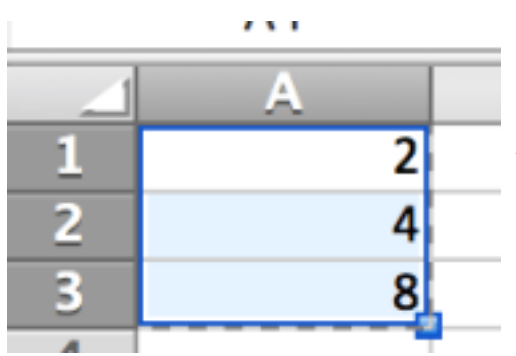

Maar wat als je de formule wilt veranderen? De formule is niet meer direct zichtbaar in cel D3, aangezien je daar nu de uitkomst ziet.

Als je echter op de cel klikt, zie je erboven (in de formule balk) de formule staan. Hier kun je eenvoudig de formule aanpassen indien gewenst.

- Selecteer de cel waarin de formule staat
- Verander de formule in de formule balk
- Klik op enter zodra de wijziging is voltooid

### **Relatieve en absolute celverwijzingen**

Zoals eerder gezegd bestaat een cel uit een rijnummer en een kolomletter, dit wordt ook wel het celadres genoemd.

Naar dit celadres kan worden verwezen in de formule, bijvoorbeeld: =A1\*A2

Als je deze cellen selecteert en kopieert en volgens plakt in bijvoorbeeld Cel C1 tot en met C3, zullen de celverwijzingen in deze formule automatisch worden aangepast:

Zoals je ziet wordt de formule dan automatisch =C1\*C2.

Dit wordt ook wel een relatieve celverwijzing genoemd.

Het kan echter voorkomen dat je in een formule verwijst naar een cel die steeds het zelfde moet blijven. In zulke gevallen moet je de celverwijzing absoluut maken.

Dit kan je doen door het dollarteken (\$) voor de kolom en voor het rijnummer te plaatsen. Als je dan de formule kopieert naar een andere cel zal de celverwijzing met de \$-tekens steeds het zelfde blijven.

Je kan ook gebruik maken van een semi-absolute celverwijzing, bijvoorbeeld: C\$3 Hierdoor zal de rij absoluut worden, maar de kolom zal worden aangepast door Excel. Je kan ook de kolom absoluut maken en de rij relatief, bijvoorbeeld \$C3.